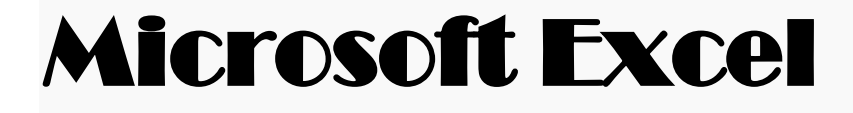

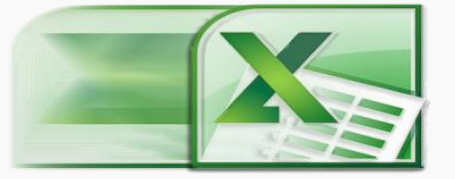

Microsoft Excel yazılımı bir hesap tablosu programıdır. Excel, her türlü veriyi (özellikle sayısal verileri) tablolar ya da listeler halinde tutma ve bu verilerle ilgili ihtiyaç duyacağınız tüm hesaplamaları ve analizleri yapma imkânı sunan bir uygulama yazılımıdır.

Excel'de bilgiler açılan dosyalarda saklanır. 2003 Microsoft Office'de dosya uzantısı **"xls",** 2007 Microsoft Office Excel'de dosya uzantısı "**xlsx**" dir.

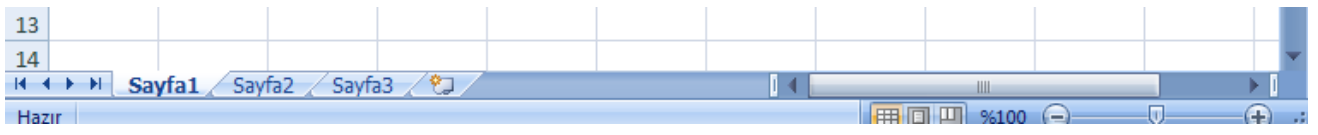

Her çalışma kitabının içinde **sayfalar** vardır. Sayfa sayılarını istediğimiz kadar arttırabiliriz.

Excel programını kullanabilmeniz için bilgisayarımızda Microsoft Office programının kurulu olması gerekmektedir. Programımızı; **Başlat>Programlar>Microsoft Office>Microsoft Excel 2007** simgesini tıklayarak çalıştırıyoruz. Karşımıza aşağıdaki ekran gelmektedir.

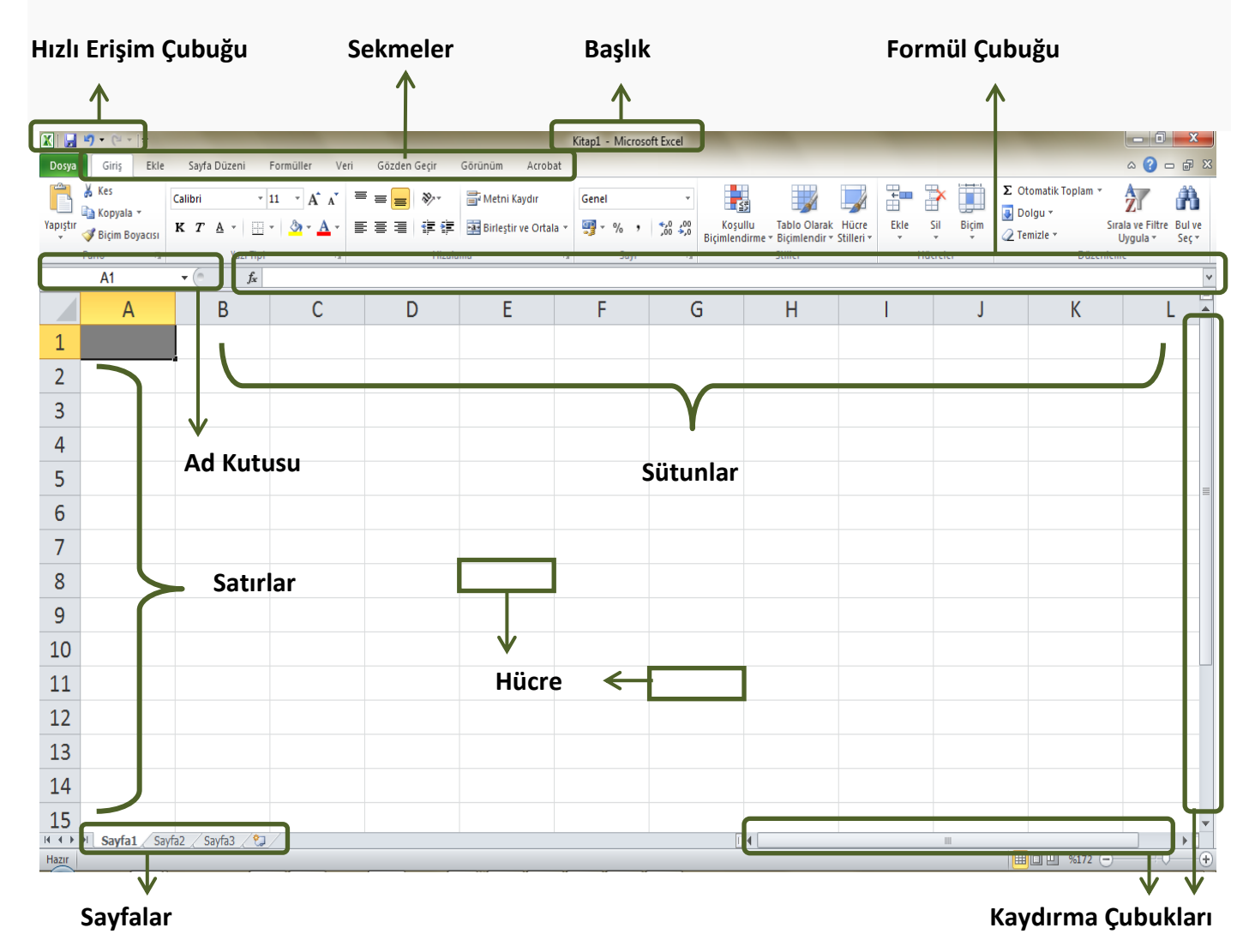

### **Excel'de Kavramlar**

**Ad Kutusu**: Hücre isimlerinin belirtildiği kutudur. O sırada hangi hücreye tıkladıysak ad kutusunda onun ismi görünür.

**Sayfa:** Excel programını açtığımızda karşımıza çıkan ve üzerinde çalışacağımız beyaz renkli alana denir. Her belgede karşımıza otomatik olarak üç tane çalışma sayfası çıkar ve bunlardan herhangi birisinde çalışabiliriz.

**Hücre:** Çalışma sayfasında bulunan her kutucuğa hücre denir.

**Satır:** Çalışma sayfasının solunda bulunan numaraların her biri bir satırı ifade etmektedir. (Yatay çizgiler)

**Sütun:** Çalışma sayfasının üst kısmında bulunan her bir harf bir sütunü temsil etmektedir. (Dikey çizgiler)

**Otomatik Tamamlama**: Excel'de oluşturduğumuz tablolarda bize yardımcı olur. Başlattığımız sayıları, günleri, formülleri kendisi tamamlar. Örneğin Excel tablosundaki bir hücreye pazartesi yazıp aşağıya çektiğimizde otomatik tamamlama yapar ve diğer altı günü kendisi yazar. Bir hücreye formül uygulayıp aşağıya çektiğimizde otomatik tamamlama yaparak alttaki hücreleri de kendisi hesaplar.

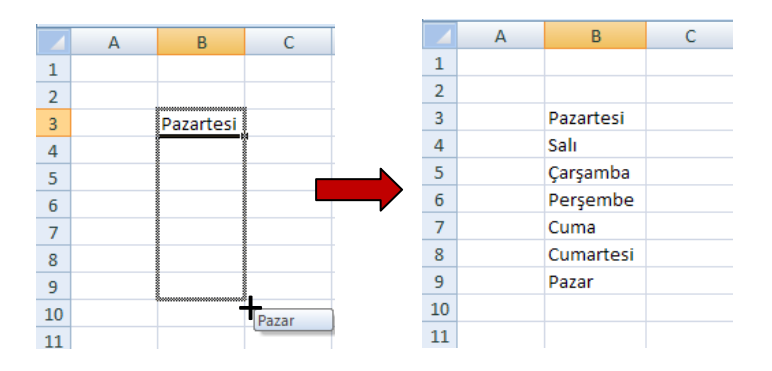

#### **SEKMELER**

**1)Renkli Office Düğmesi**: Kaydet, farklı kaydet, yazdır gibi belgemizle ilgili işlerimizi yapmamıza yarayan sekmedir. **2)Giriş:** Giriş sekmesi Excel'deki temel işlemlerin yapılabileceği sekmedir. Biçimlendirme işlemleri, metni kaydır, birleştir ve ortala, koşullu biçimlendirme, otomatik toplam gibi özellikler buradan uygulanır.

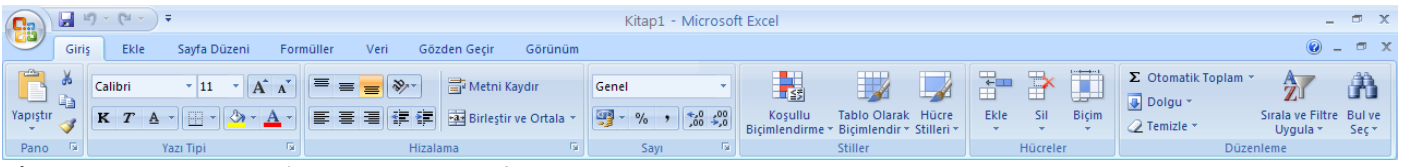

**3)Ekle:** Ekle sekmesi Excel'e eklenebilecek grafik, resim, wordart, metin kutusu gibi işlevleri içerir.

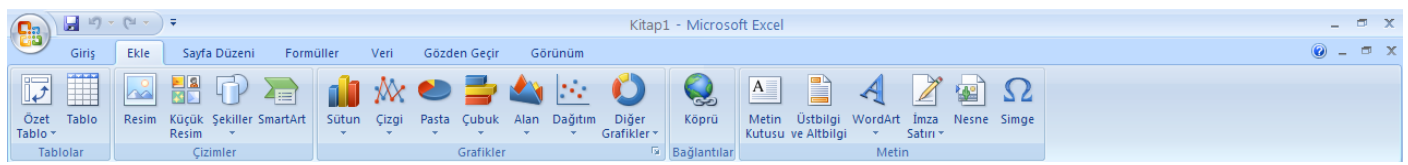

**4)Sayfa Düzeni:** Sayfa Düzeni sekmesinde sayfa ayarları ve yazdırma ayarları gibi işlevler vardır.

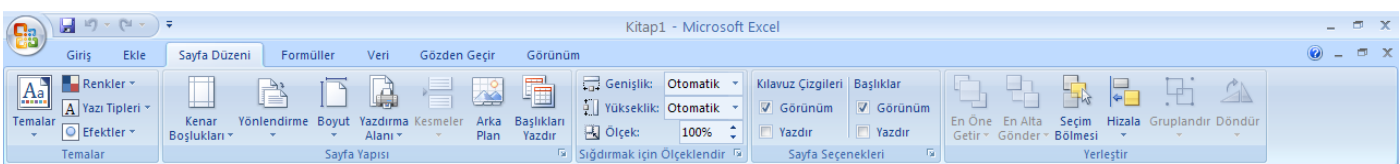

**5)Formüller:** Formüller sekmesinde hesaplama araçları, fonksiyonlar ve fonksiyonlara ait işlevler bulunur.

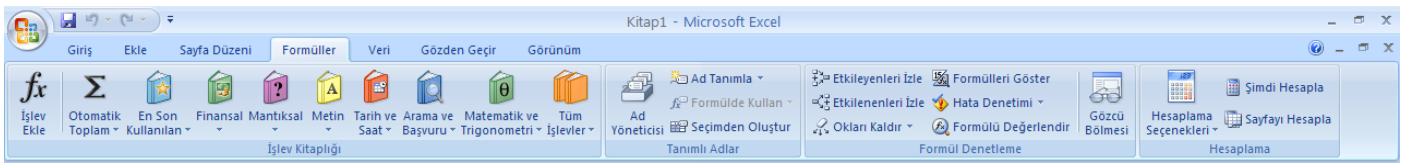

**Koşullu Biçimlendirme:** Giriş menüsünden uygulanır. Bir koşula bağlı olarak tablonun görüntüsüyle ilgili değişiklik yapar. Örneğin aşağıdaki tabloda 45'ten küçük alan kişileri bulalım. D sütunundaki Notlar seçilir sonra da Giriş'ten *Koşullu Biçimlendirme*'ye girilir.

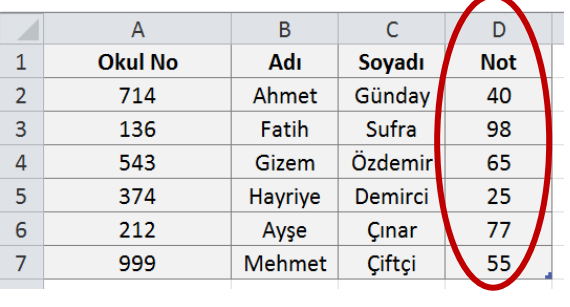

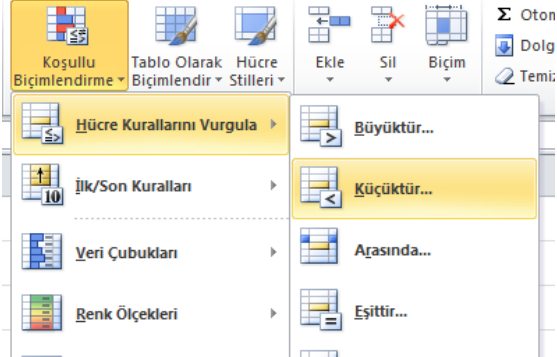

*Hücre kurallarını vurgula ->küçüktür* seçilip açılan pencereye 45 yazılır, biçim ayarı yapılır ve tabloda 45'ten küçük oldukları için 40 ve 25 notları farklı renkle biçimlendirilmiş olur.

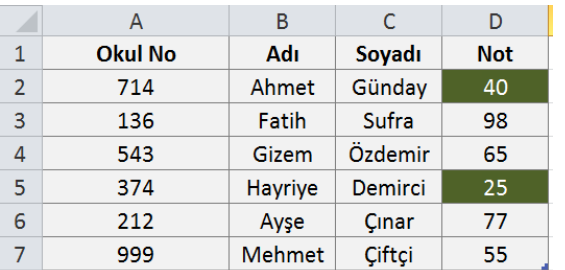

## **Formüller**

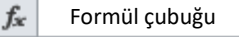

Formüller, çalışma sayfasındaki hücreler üzerinde hesaplamalar yapmayı sağlayan işlemlerdir. Bir formül, eşittir işareti (=) ile başlar. Örneğin aşağıdaki B2 ve C2 hücrelerinin içindeki sayıları çarpan formül, formül çubuğa eşittir işaretiyle başlayarak yazılır. **=B2\*C2**

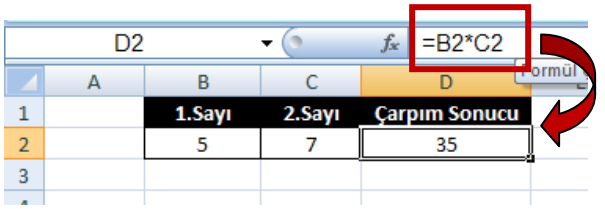

Excel'de 4 işlem: \* / - + karakterleriyle gerçekleştirilir.

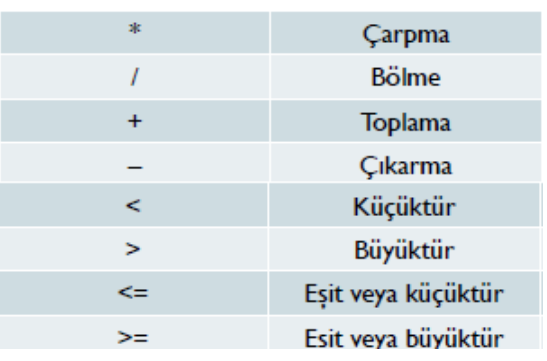

# **Otomatik Toplam Formülü ( + )**

Belirtilen aralıktaki hücrelerin toplamını verir. **=Topla(BaşlangıçHücresi : BitişHücresi)**

Otomatik Toplam

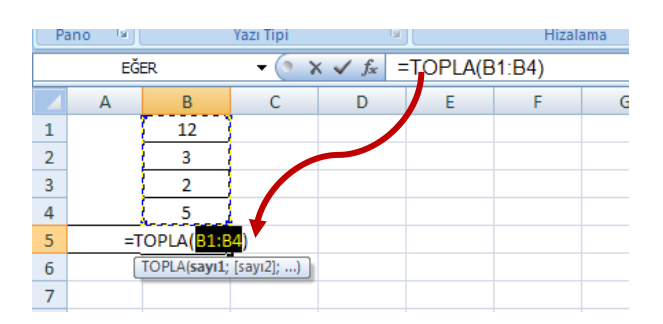

Otomatik toplam sonucu oluşan formül; *=TOPLA(B1:B4)*  şeklindedir. B1'den B4'e kadar olan sayıları topla anlamına gelir.

Otomatik toplam kullanmadan, toplama işlemini kendimiz *=B1+B2+B3+B4* şeklinde de yazarak sonucu bulabiliriz.

### **Çarpım Formülü ( \* )**

Belirtilen aralıkta bulunan hücrelerin çarpımını verir. *=Çarpım(Başlangıç Hücresi : Bitiş Hücresi)*

**=CARPIM(A1:A3) → A1'den A3'e kadar olan** hücrelerdeki sayıları çarpmak anlamına gelir.

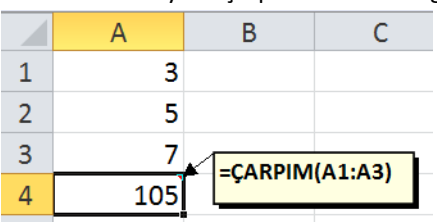

Çarpma işlemini formül yazmadan kendimiz *=A1\*A2\*A3* şeklinde de yazabiliriz.